## GoogleChromeの場合

(1) ブラウザの右上にある[GoogleChromeの設定( |: ) ]をクリックし、表示された一覧の[設定]をクリックします。

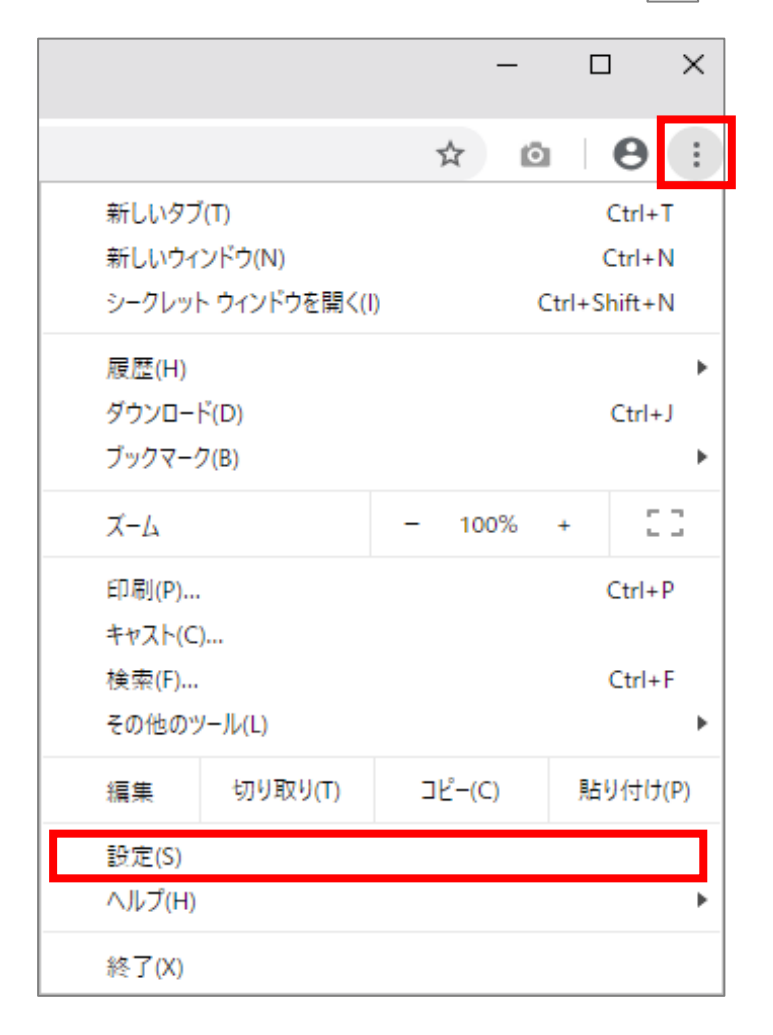

(2)画面を下にスクロールし、[詳細設定]をクリックします。

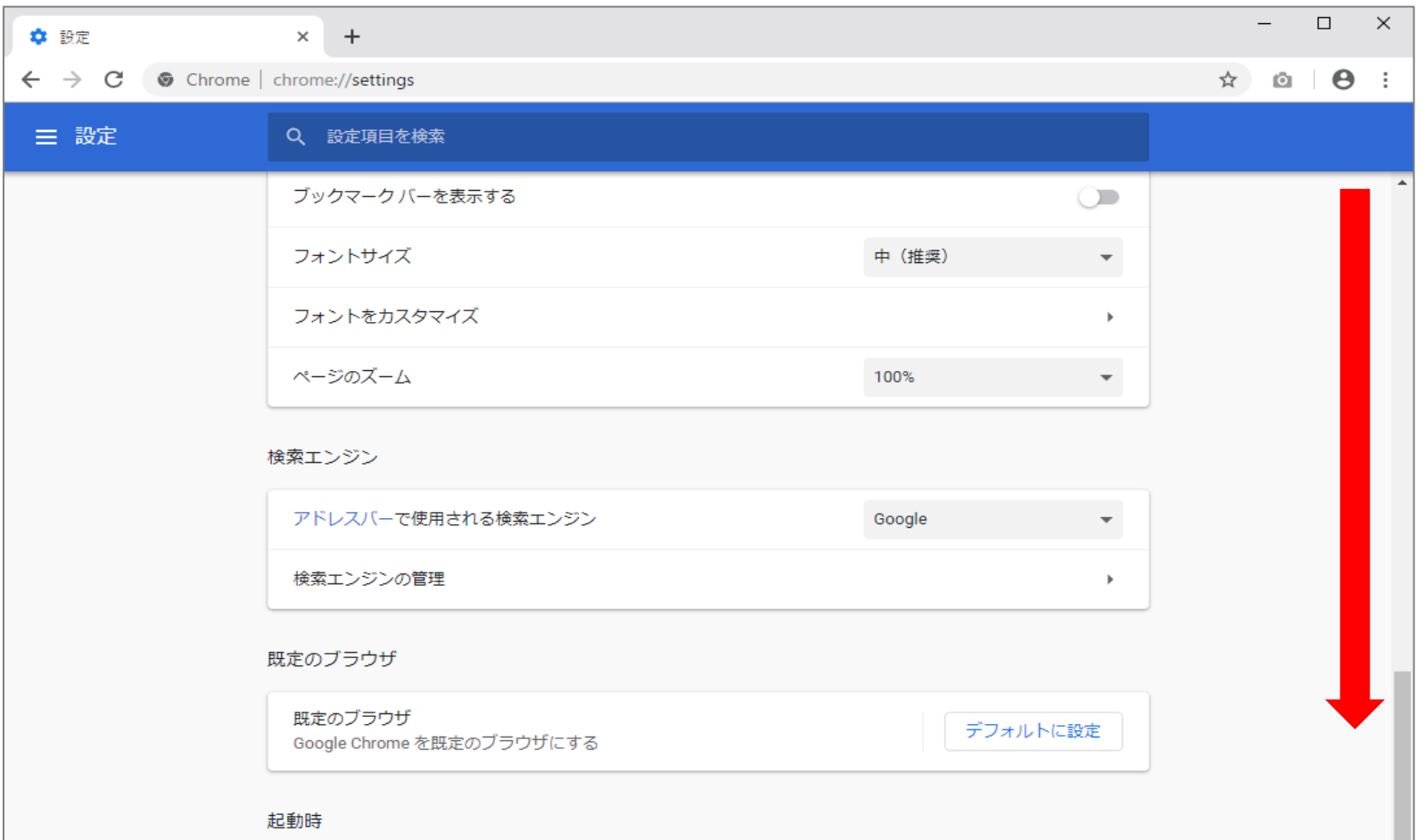

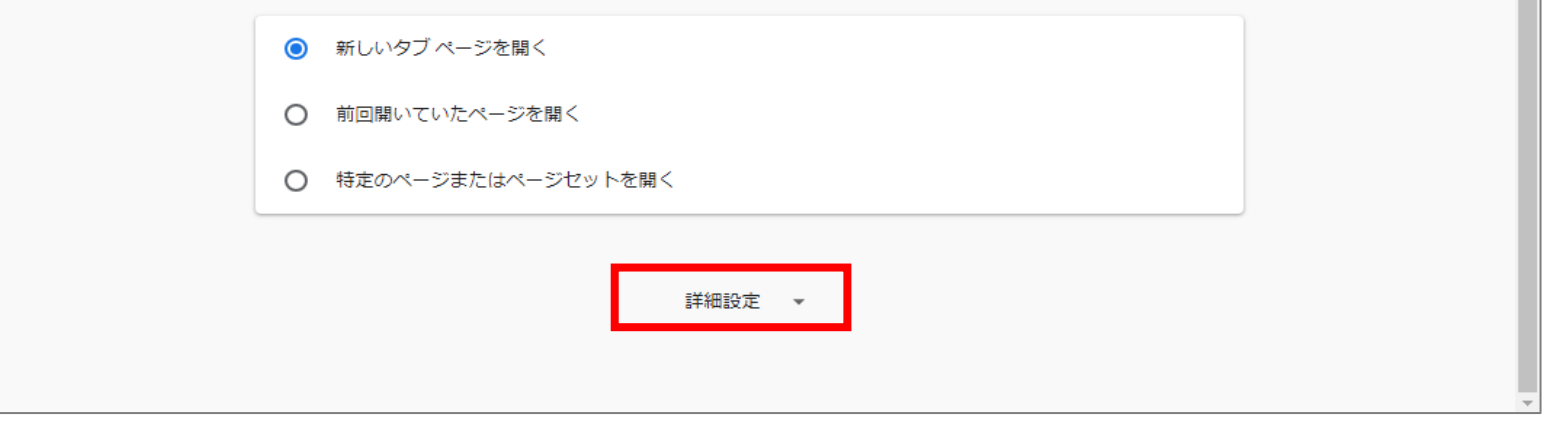

## (3)[コンテンツの設定]をクリックします。

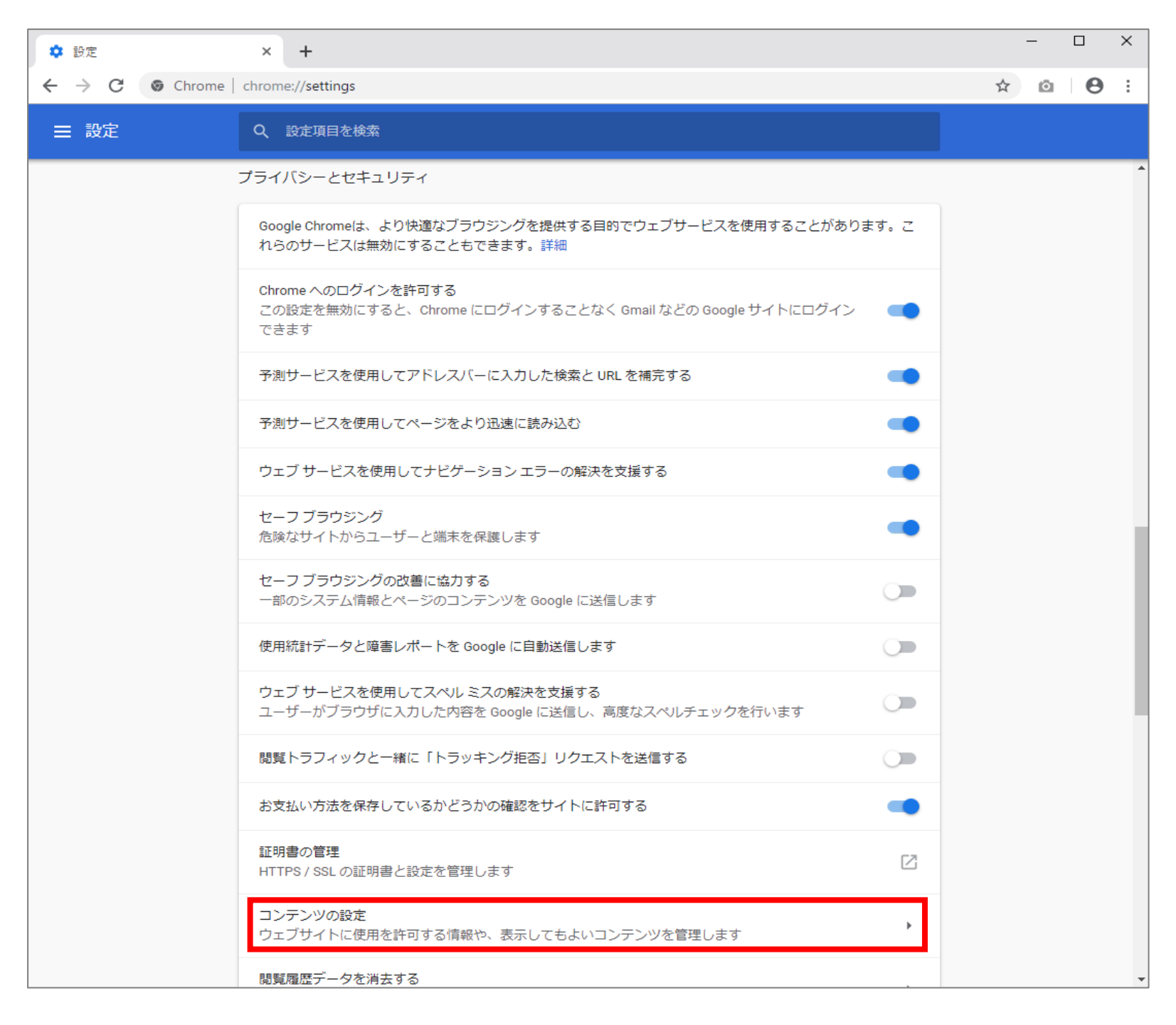

## (4) [Cookie]をクリックします。

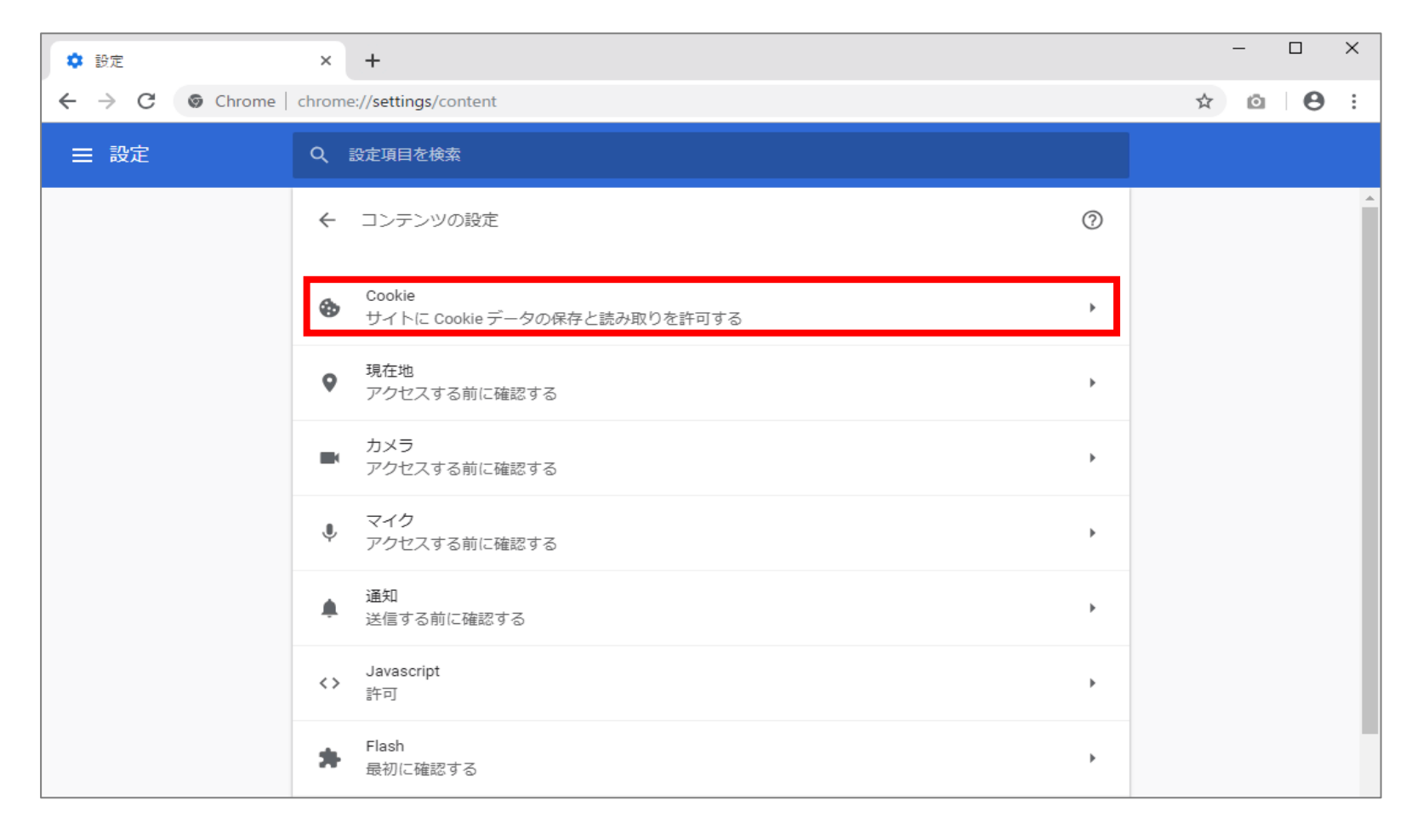

(5)[サイトにCookieデータの保存と読み取りを許可する]を[オン]にします。

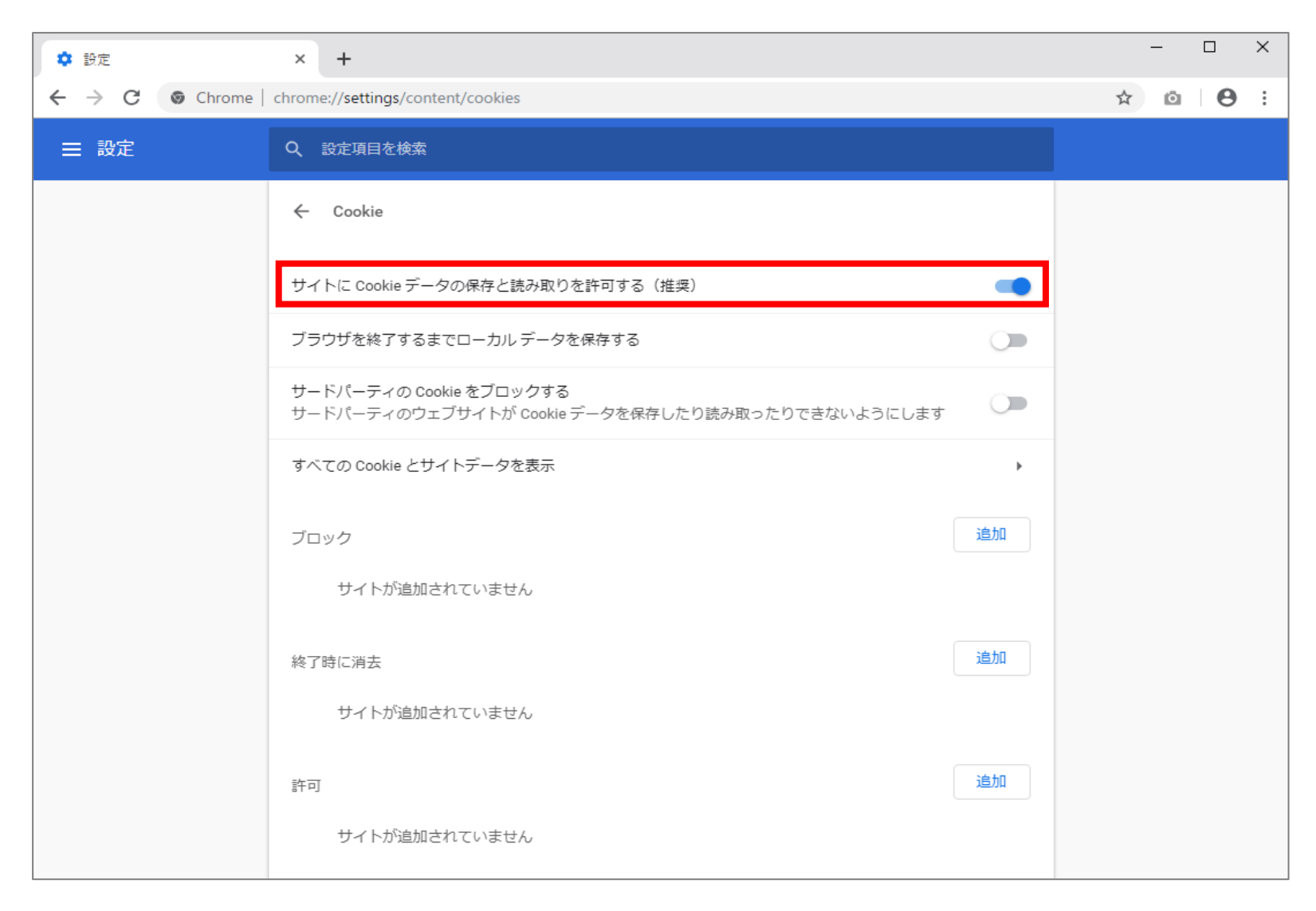